**Carnegie Mellon**

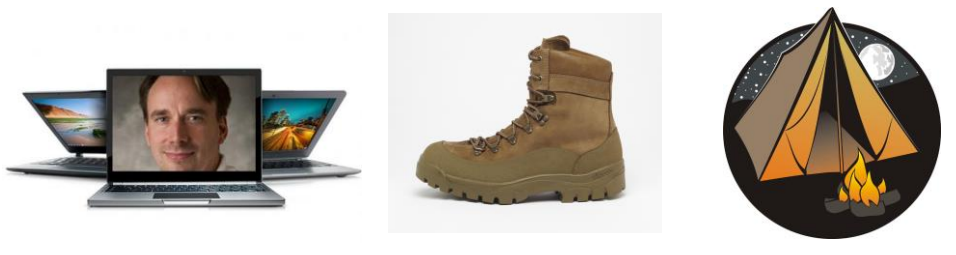

# Unix Boot Camp

(fun fact the plural of Unix is Unices) (really)

#### Jenna MacCarley, Peter Pearson, Shashank Goyal 9/19/2015

(edited for PyLing by Reed Armstrong, 10/13/2015)

# **Connecting**

# **SSH**

#### Windows users: PuTTY

([http://www.chiark.greenend.org.uk/~sgtatham/putty/download.html\)](http://www.chiark.greenend.org.uk/~sgtatham/putty/download.html)

Mac/Linux users: Use 'ssh' command at terminal *ssh your\_id@dxcapp04.psc.edu*

### **Files**

Windows: WinSCP (simple) or Tectia (more complicated) Mac/Linux: FileZilla, or 'scp' command at terminal: *scp –r your\_id@dxcapp04.psc.edu:~myfolder /some/local/folder scp myfile.c your\_id@dxcapp04.psc.edu:~myfolder* 

# Editing with emacs

- Open: emacs [<file>]
	- without a file name, you get an info page
- Type to edit
- Save: Control+x followed by Control+s
- Undo: Control+x followed by u
- $\blacksquare$  Exit: Control+x followed by Control+c
	- if you forget to save, it'll ask you
- Let's edit our .bashrc files to set up Python!

# Copying the corpus

### ■ Make a directory for the corpus files to go in

■ mkdir <dirname>

- Copy the files from the shared directory
	- cp ~naraehan/authorship/\* ./<dirname>
	- $\blacksquare$  \* is a wildcard: lets us grab everything

#### Running Python scripts:

- (Python 2) python2 myscript.py [<args>]
- (Python 3) python myscript.py [<args>]

# Some Nice Terminal Shortcuts

- Pressing *tab* will **autocomplete** file and folder names!
- Control+c will **stop** execution of your current program!
	- To exit IDLE: *exit ()*
- Control+r will let you **search** your command history!
- Control+1 will **clear** your screen!
- Use the up and **down** arrow keys to **scroll through your command history**! $>>$

```
KeyboardInterrupt
>>KeyboardInterrupt
>> exit()
(reverse-i-search) 'p': python
```
# Linux file pathing

# ■ ∼ is your **HOME DIRECTORY**

- This is where you start from after you SSH in
- On bash, you can also use \$HOME
- . is an alias for your **PRESENT WORKING DIRECTORY**!

# ■ .. is the file path for the **PARENT DIRECTORY** of your present working directory!

- / is the file path for the **TOP-LEVEL DIRECTORY** 
	- You probably won't use this too much on PSC

#### ls <dir> - LiSt

■ Lists the files in the present working directory, or, if specified, dir.

■ pwd tells you your Present Working Directory.

```
\lceil \text{rma}42 \rceil \text{d}x \text{capp}04 \text{~} \rceil \rceil 15authorship #hmm tagger.py# hmm tagger.py~ 11tk data
#.bashrc# hmm tagger.py hmm tagger Python3.py
[rma42@dxcapp04 \sim ]$ pwd
/home/rma42
[rma42@dxcapp04 ~]$ ls nltk data
corpora
[rma42@dxcapp04 ~]$ ls nltk data/corpora
abc abc.zip
[rm42@dxcapp04 ~~e]
```
# cd <directory> - Change Directory

■ Changes your present working directory to directory

# ■ Your main tool for navigating a Unix file system

```
\lceil \text{rma}42 \rceil \text{d}x \text{capp}04 \text{~} \rangle pwd
/home/rma42
\lceil \text{rma}420 \text{d}x \text{cap}04 \rangle \sim 1$ 1s
authorship #hmm tagger.py# hmm tagger.py~ 11tk data
#.bashrc# hmm_tagger.py hmm_tagger_Python3.py
[rma42@dxcapp04 ~]$ cd nltk data
[rma42@dxcapp04 nltk data]$ pwd
/home/rma42/nltk data
[rma42@dxcapp04 nltk data]$ cd ../authorship
[rma42@dxcapp04 authorship]$ pwd
/home/rma42/authorship
[rma42@dxcapp04 automship]
```
### mkdir <dirname> - MaKe DIRectory

- Makes a directory dirname in your present working directory.
- Directories and folders are the **same thing!**

```
[rma42@dxcapp04 authorship]$ pwd
/home/rma42/authorship
[rma42@dxcapp04 authorship]$ mkdir originals
[rma42@dxcapp04 authorship]$ 1s -d */
originals/
[rma42@dxcapp04 authorship]$ cd originals
[rma42@dxcapp04 originals]$
```
#### mv <src> <dest> - MoVe

- $\blacksquare$  cp works similarly, but copies instead
	- for copying folders, use  $cp -r$
- dest can be into an existing folder (preserves name), or a file/folder of a different name
- Also used to re-name files without moving them
- $\text{src}$  can be either a file or a folder

```
[rma42@dxcapp04 originals]$ ls -la
total 33
                                                Move all txt files from
drwxr-xr-x 2 rma42 ca4ifop 2 Oct 12 22:07.
                                                Move all txt files from
drwxr-xr-x 3 rma42 ca4ifop 79 Oct 12 22:07 ..
[rma42@dxcapp04 originals]$ mv ../*.txt .
[rma42@dxcapp04 originals]$ 1s
PaperA anita.txt PaperC vicky.txt PaperF vicky.txt PaperI tyler.txt
PaperA eliza.txt PaperD cathy.txt PaperF yancy.txt PaperI vicky.txt
Danard floud tyt. Danard david tyt. DanarC cathy tyt. DanarJ vancy tyt.
```
# chmod <permissions> <src>

■ Change permissions of a file or directory

- $\blacksquare$  u (owner), g (group),  $\circ$  (others), a (all)
- $\blacksquare$  + (add permissions), (remove)
- $\blacksquare$  r (read), w (write), x (eXecute)

```
[rma42@dxcapp04 hmm tagger]$ chmod g-w, o-rwx hmm tagger Python3.py
[rma42@dxcapp04 hmm tagger]$ 1s -1
total 26
-rwxr-x--- 1 rma42 ca4ifop 1235 Apr 2 2015 hmm tagger.py
-rwxr-x--- 1 rma42 ca4ifop 1241 Apr 2 2015 hmm tagger.py~
-rwxr-x--- 1 rma42 ca4ifop 823 Apr 2 2015 hmm tagger Python3.py
[rma42@dxcapp04 hmm tagger]$ chmod a+rwx hmm tagger Python3.py
[rma42@dxcapp04 hmm tagger]$ 1s -1
total 26
-rwxr-x--- 1 rma42 ca4ifop 1235 Apr 2 2015 hmm tagger.py
-rwxr-x--- 1 rma42 ca4ifop 1241 Apr 2 2015 hmm tagger.py~
-rwxrwxrwx 1 rma42 ca4ifop 823 Apr 2 2015 hmm tagger Python3.py
[rma42@dxcapp04 hmm tagger]$
```
#### rm <file1> <file2> … <filen> - ReMove

- Essentially the delete utility
- $\blacksquare$  To remove an (empty) directory, use  $\text{rmdir}$ 
	- $\blacksquare$  To remove a folder and its contents, use  $rm -rf$ 
		- **Please be careful. Don't delete your project.**
		- **There is no "Trash" here.** *It's gone.*

```
rma420dxcap04 \sim 1$ 1s
authorship #.bashrc# hmm tagger #hmm tagger.py# nltk data
[rma42@dxcapp04 ~]$ rmdir hmm tagger/
rmdir: failed to remove 'hmm tagger/': Directory not empty
[rma42@dxcapp04 ~]$ mv hmm tagger/* .
[rma42@dxcapp04 ~]$ ls hmm tagger
[rma42@dxcapp04 ~]$ rmdir hmm tagger
[rm42@dxcapp04 ~~v]$ 1s
authorship #hmm_tagger.py# hmm_tagger.py~ nltk_data
#.bashrc# hmm tagger.py hmm tagger Python3.py
[rm42@dxcapp04 \sim]
```
# What's in a file? (using  $less$ )

- less <file> will give you a scrollable interface for viewing large files **without** editing them.
	- $\blacksquare$  To find something, use /
		- $\blacksquare$  To view the next occurrence, press n
		- To view previous occurrence, press N
	- $\blacksquare$  To quit, use q

### diff <file1> <file2>

#### ■ Compare files

 $\blacksquare$  file1 is < in the output; file2 is >

### ■ Could help for qualitative technique comparisons or version differencing

```
[rma42@dxcapp04 \sim ]$ 1s
authorship #hmm tagger.py# hmm tagger.py~ 11tk data
#.bashrc# hmm tagger.py hmm tagger Python3.py
[rma42@dxcapp04 ~]$ diff hmm tagger.py hmm tagger.py~
9<sub>c</sub>9< # Brown corpus has 57340 sentences. Using first 50005 of them
> # Brown corpus has 57340 sentences. Using first 50010 of them
[rm42@dxcapp04 ~~v]$
```
### man <thing>

- What is that command? What are its arguments? What does this library do? Check to see if it has a man page!
- Pages viewed with less
- Try it!
	- man grep
	- man sed
	- man cat
	- man man

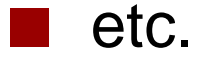

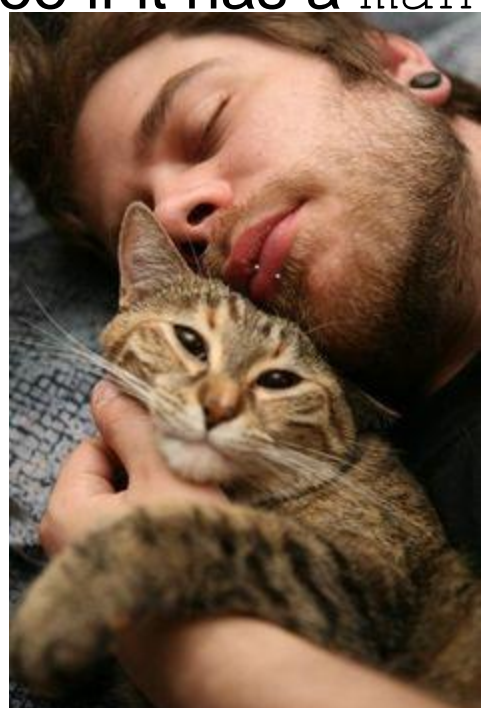

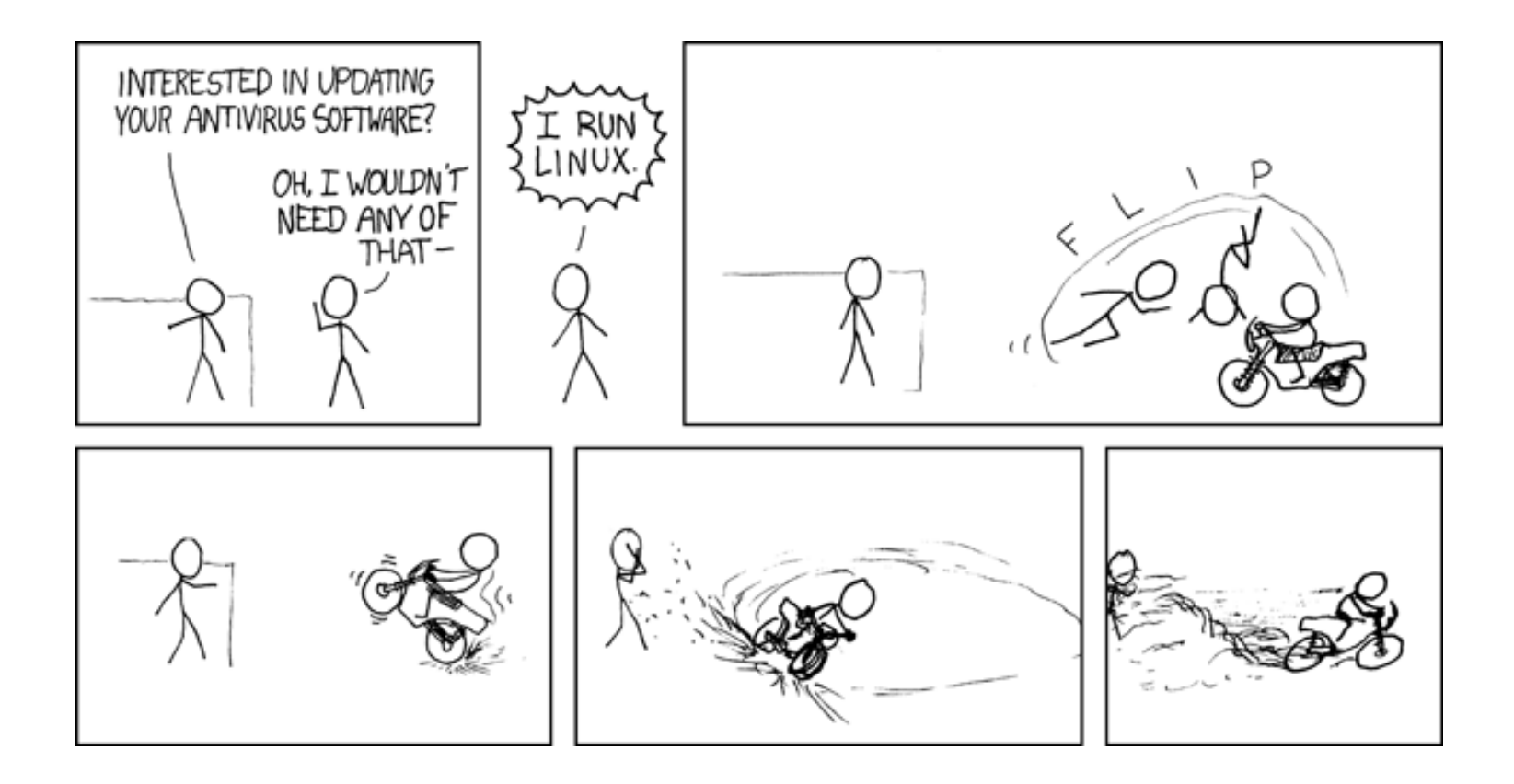